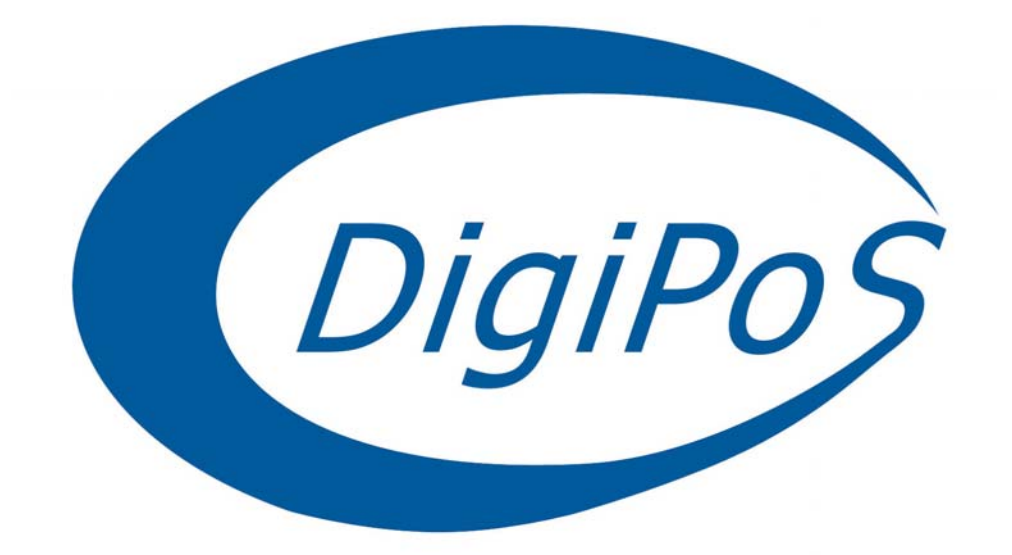

# **DigiPoS PowerPoS & Millennium**

# **Technical Manual**

# **Socket 370 Series**

**Manual Version T1.3** 

**October 2002** 

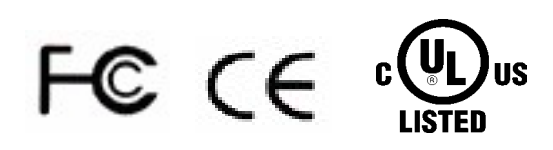

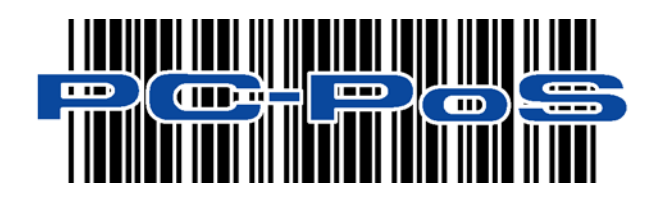

### **USER'S NOTICE**

No part of this manual, including the products and software described in it, may be reproduced, transmitted, transcribed, stored in a retrieval system, or translated into any language in any form or by any means, except documentation kept by the purchaser for backup purposes, without the express written permission of PC-PoS.

PC-PoS provides this manual "AS IS" without warranty of any kind, either express or implied, including but not limited to the implied warranties or conditions of merchantability or fitness for a particular purpose. In no event shall PC-PoS, its directors, officers, employees or agents be liable for any indirect, special, incidental, or consequential damages (including damages for loss of profits, loss of business, loss of use or data, interruption of business and the like), even if PC-PoS has been advised of the possibility of such damages arising from any defect or error in this manual or product.

Specifications and information contained in this manual are provided for informational use only, and are subject to change or update at any time without notice, and should not be construed as a commitment by PC-PoS. PC-PoS assumes no responsibility or liability for any errors or inaccuracies that may appear in this manual, including the products and software described in it.

Updates to this manual and additional information may be found on the Internet at **<http://www.pc-pos.com/>**

For any drivers associated with this DigiPoS, please contact your supplier/distributor or you can find the latest versions available for download on the Internet at **[http://www.pc-pos.com](http://www.pc-pos.com/)**

### **FCC Radio Frequency Interference Statement**

This equipment has been tested and found to comply with the limits for a class A digital device. These limits are designed to provide reasonable protection against harmful interference when the equipment is operated in a commercial environment. This equipment generates, uses and can radiate radio frequency energy and, if not installed and used in accordance with the instruction manual, may cause harmful interference to radio communications. Operation of this equipment in a residential area is likely to cause harmful interference, in which case the user will be required to correct the interference at this own expense.

### **Notice**

The changes or modifications not expressly approved by the party responsible for compliance could void the user's authority to operate the equipment.

All brand names and registered trademarks mentioned in this manual are the property of their respective owners and their use here is for reference purposes only.

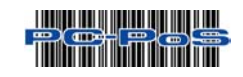

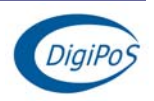

### **SAFETY INSTRUCTIONS**

- Always read the safety instructions carefully.
- Keep this Manual for future reference.
- Keep this equipment away from humidity and dust.
- Lay the equipment on a reliable flat surface before setting it up.
- The openings on the enclosure are for air convection, hence protecting the equipment from overheating. DO NOT COVER THESE OPENINGS. For a more detailed explanation about ventilation requirements, please check the on-line documentation available at:

#### **<http://www.pc-pos.com/>**

- Make sure the voltage of the power source (mains) conforms within the permitted range before connecting the equipment to the power inlet.
- Place the power cord in such a way that people cannot step on it. Do not place anything over the power cord.
- ALWAYS shut down the operating system and disconnect the unit from any power sources before removing any connections (Keyboard, Mouse, etc..) or opening up the unit to fit additional cards and or devices.
- All cautions and warnings on the equipment should be noted and adhered to.
- Never pour any liquid into the opening that could damage or cause electrical shock.
- If any of the following situations arise, have the equipment checked by qualified service personnel:
	- o The power cord or plug is damaged
	- o Liquid has penetrated into the DigiPoS
	- o The equipment has been exposed to moisture
	- o The DigiPoS is not working well or you can not get it to work according to the User's Manual
	- o The DigiPoS has been dropped and damaged
	- o The DigiPoS has obvious signs of breakage or physical damage
- Do not leave this DigiPoS in a non air-conditioned environment with a storage temperature above 60ºc (140ºf) as it may damage the equipment.
- For reasons of safety, gloves should be worn when assembling the DigiPoS after any work has been carried out.

#### **NOTE**

• The technical descriptions and specifications of the Millennium & PowerPoS are subject to change without notice.

#### **ACHTUNG!**

• Wir behalten uns Änderungen der technischen Beschreibungen bzw. Spezifikationen vor.

• , .  $\bullet$  ,  $PC$  .

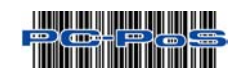

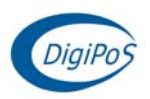

### **CAUTION**

**There is a danger of explosion if the CMOS battery is incorrectly replaced. Replace only with the same or equivalent type of battery. Please Contact you're nearest PC-PoS office for further information and or assistance.** 

![](_page_3_Picture_3.jpeg)

![](_page_3_Picture_4.jpeg)

### **CONTENTS**

![](_page_4_Picture_14.jpeg)

![](_page_4_Picture_3.jpeg)

![](_page_4_Picture_4.jpeg)

![](_page_5_Picture_11.jpeg)

![](_page_5_Picture_2.jpeg)

![](_page_5_Picture_3.jpeg)

![](_page_6_Picture_17.jpeg)

![](_page_6_Picture_2.jpeg)

![](_page_6_Picture_3.jpeg)

### **Introduction**

### <span id="page-7-0"></span>*Congratulations on the purchase of your DigiPoS Retail System!*

You are now the owner of a state-of-the-art DigiPoS Retail System. The DigiPoS Retail System is a solution that offers enhanced features, speed and performance combined with exceptional reliability. It is also a PC that is unrivalled by other conventional Pentium based PCs within the EPoS industry.

### **Key Features**

![](_page_7_Picture_172.jpeg)

![](_page_7_Picture_6.jpeg)

![](_page_7_Picture_7.jpeg)

### **DigiPoS PowerPoS & Millennium Technical Manual**

![](_page_8_Picture_126.jpeg)

![](_page_8_Picture_2.jpeg)

![](_page_8_Picture_3.jpeg)

## **Ventilation Requirements**

### <span id="page-9-0"></span>**Cavity Size**

If the DigiPoS is to be located in a cavity, i.e. under the counter, the cavity dimensions must be a minimum of 380mm long by 400mm wide by 120mm deep (excluding the external PSU). A diagrammatic representation is as follows:

![](_page_9_Figure_4.jpeg)

Although this is the required space, the DigiPoS MUST be located centrally to prevent the airflow from being disrupted through the ventilation holes in the sides of the case.

### **Enclosed Spaces**

If the DigiPoS is to be located in an enclosed space, i.e. in a closed box or cabinet, there must be sufficient airflow into and out of the enclosed space. Using the above cavity space as an example, forced airflow would have to be fitted to prevent the DigiPoS from overheating. As a general rule, the PowerPoS & Millennium require an airflow exchange rate of a minimum of 25 CFM (Cubic Feet per Minute) excluding PSU or 30 CFM including PSU when in an enclosed space.

The recommended location for these fans is as follows:

![](_page_9_Figure_9.jpeg)

### **External PSU**

PC-PoS recommends that the external PSU for the PowerPoS & the Millennium are not situated in the same space as the DigiPoS to minimise heat build up in enclosed spaces. If this is unavoidable, forced air ventilation **must** be installed to provide adequate ventilation for the DigiPoS & PSU heat dissipation devices.

![](_page_9_Picture_12.jpeg)

![](_page_9_Picture_13.jpeg)

### **Under Counter Mounting**

<span id="page-10-0"></span>The DigiPoS can be mounted under the counter or on a secure vertical surface to maximise the available space at the Point of Sale. In order to do this, a special bracket must be used that has been specifically engineered for the DigiPoS. This bracket does not obstruct the ventilation yet still provides a secure mounting without the need for drilling holes in the case which will void the warranty.

### **DigiPoS Brackets**

![](_page_10_Figure_4.jpeg)

To fit the bracket, simply remove the case screw towards the rear of the DigiPoS and offer up the bracket to the DigiPoS. Then, refit the screw and the DigiPoS can now be secured in position.

The External PSU has mounting holes pre-formed in its case and does not require any special brackets.

Please contact you're nearest PC-PoS Office for further details and availability on these brackets.

![](_page_10_Picture_8.jpeg)

![](_page_10_Picture_9.jpeg)

### **Technical Specifications**

### <span id="page-11-0"></span>**CPU & FSB Clock Speeds**

The Central Processing Unit or CPU fitted in your DigiPoS will depend greatly on what particular model of DigiPoS you have. The Following is a detailed list of the correct type of CPU fitted to each model and their respective settings:

### **DigiPoS Millennium DigiPoS PowerPoS**

![](_page_11_Picture_160.jpeg)

**The thermal transfer pad on CPU heat pipe assembly can be easily damaged if the heat pipe is removed and refitted several times. We therefore recommend that only PC-PoS or authorized agents for PC-PoS attempt to remove the heat pipe. Failure to comply with this notice shall void all warranties.**

### **Memory**

Each DigiPoS, Millennium or PowerPoS, is fitted with a single module of memory. Commonly referred to as laptop memory, the correct terminology for it is Small Outline Dual In-line Memory Module or SODIMM for short. The specifications for this memory are as follows:

![](_page_11_Picture_161.jpeg)

\*= Dependant on Front Side Bus setting according to CPU type.

**Should you wish to upgrade the memory in the DigiPoS, please contact PC-PoS for the specifications on the correct type of memory to be used. Using inappropriate types of memory may significantly degrade the performance of your DigiPoS and also void all warranties.** 

### **BIOS**

The Phoenix BIOS is discussed in greater detail later on in this manual.

![](_page_11_Picture_15.jpeg)

![](_page_11_Picture_16.jpeg)

### <span id="page-12-0"></span>**VIA 82C686B 'South Bridge'**

Incorporating:

- PCI Expansion Slots
- ISA Expansion Slots
- IDE Ports
- Keyboard & Mouse Ports
- RS232 'Serial' Ports
- Parallel Port
- USB Ports
- Hardware Monitoring
- Motherboard Resources

### **PCI to ISA Bridge**

- Integrated ISA Bus Controller with integrated DMA, timer, and interrupt controller
- Integrated Keyboard Controller with PS2 mouse support
- Integrated DS12885-style Real Time Clock with extended 256byte CMOS RAM and Day/Month Alarm for ACPI
- Integrated USB Controller with root hub for 2 ports
- Integrated UltraDMA-33/66/100 master mode EIDE controller with enhanced PCI bus commands
- PCI-2.2 compliant with delay transaction and remote power management
- Eight double-word line buffer between PCI and ISA bus
- One level of PCI to ISA post-write buffer
- Supports type F DMA transfers
- Distributed DMA support for ISA legacy DMA across the PCI bus
- Serial interrupt for docking and non-docking applications
- Fast reset and Gate A20 operation
- Edge trigger or level sensitive interrupt
- Flash EPROM, 4Mb EPROM and combined BIOS support
- Supports positive and subtractive decoding

### **UltraDMA-33 / 66 / 100 Master Mode PCI EIDE Controller**

- Dual channel master mode PCI supporting multiple Enhanced IDE devices
- Transfer rate up to 33MB/sec to cover PIO mode 4, multi-word DMA mode 2 drives, and UltraDMA-33 interface
- Increased reliability using UltraDMA-66 transfer protocols
- Increased performance using UltraDMA-100 mode 5
- Thirty-two levels (double words) of pre-fetch and write buffers
- Dual DMA engine for concurrent dual channel operation
- Bus master programming interface for SFF-8038I rev.1.0 and Windows-95 compliant
- Full scatter gather capability
- Support ATAPI compliant devices including DVD devices
- Support PCI native and ATA compatibility modes
- Complete software driver support

![](_page_12_Picture_40.jpeg)

![](_page_12_Picture_41.jpeg)

### <span id="page-13-0"></span>**Integrated Super IO Controller**

- Supports 4 serial ports, parallel port, and floppy disk controller functions
- Programmable character lengths (5,6,7,8)
- Even, odd, stick or no parity bit generation and detection
- Programmable baud rate generator
- Independent transmit/receiver FIFOs
- Modem Control
- Plug and play with 96 base IO address and 12 IRQ options
- Multi-mode parallel port
	- o Standard mode (SPP), ECP and EPP support
- Floppy Disk Controller
- 16 bytes of FIFO
- Data rates up to 1Mbps
- Perpendicular recording driver support
- Plug and play with 48 base IO address, 12 IRQ and 4 DMA options

### **Voltage, Temperature, Fan Speed Monitor and Controller**

- Monitoring of Five positive voltages (one internal), three temperatures (one internal) and two fan-speed (CPU & PSU)
- Programmable control, status, monitoring and alarm facility for flexible desktop thermal management
- Automatic clock throttling with integrated temperature sensing
- Internal core VCC voltage sensing

### **Universal Serial Bus Controller**

- USB v.1.1 and Intel Universal HCI v.1.1 compatible
- Eighteen level (double words) data FIFO with full scatter and gather capability
- Root hub and 2 functioning ports
- Integrated physical layer transceivers with optional over-current detection status on USB inputs
- Legacy keyboard and PS/2 mouse support

### **System Management Bus Interface**

- Host interface for processor communications
- Slave interface for external SMBus masters

### **PC99-Compatible Power Management**

- CPU clock throttling and clock stop control for complete ACPI C0 to C3 state support
- PCI bus clock run, Power Management Enable (PME) control, and PCI/CPU clock generator stop control
- Supports multiple system suspend types: power-on suspends with flexible CPU/PCI bus reset options,
- suspend to DRAM, and suspend to disk (soft-off), all with hardware automatic wake-up
- Multiple suspend power plane controls and suspend status indicators
- One idle timer, one peripheral timer and one general purpose timer, plus 24/32-bit ACPI compliant timer

![](_page_13_Picture_37.jpeg)

![](_page_13_Picture_38.jpeg)

#### <span id="page-14-0"></span>*PC99-Compatible Power Management Cont.*

- Normal, doze, sleep, suspend and conserve modes
- System event monitoring with two event classes
- Primary and secondary interrupt differentiation for individual channels
- Dedicated input pins for power/ sleep buttons and external modem ring indicator
- Up to 12 general purpose input ports and 23 output ports
- Multiple internal and external SMI sources for flexible power management models
- One programmable chip select and one micro controller chip select
- Enhanced integrated real time clock (RTC) with date alarm, month alarm, and century field
- Thermal alarm on either external or any combination of three internal temperature-sensing circuits
- I/O pad leakage control

### **Plug and Play Controller**

- PCI interrupts steerable to any interrupt channel
- Steerable interrupts for integrated peripheral controllers: USB, floppy, serial, parallel, audio, SoundBlaster, MIDI
- Steerable DMA channels for integrated floppy, parallel, and SoundBlaster pro controllers
- One additional steerable interrupt channel for on-board plug and play devices
- Microsoft Windows 95, Windows 98, Windows Me, Windows 2000 and Windows Xp Plug and Play BIOS compliant

### **VIA VT8604 'North Bridge'**

Incorporating:

- CPU Interface
- Memory Controller
- AGP Graphics Controller
- PCI Bus Controller

#### **General**

- High performance SMA North Bridge
- Integrated VIA Apollo Pro133A and S3. Savage4. in a single chip
- "P6-bus Desktop PC" member of VIA's Apollo ProSavage integrated graphics product line
- 64-bit Advanced Memory controller supporting PC100/PC133 SDRAM and VCM
- High Performance CPU Interface
- Socket 370 (VIA Technologies VIA-Cyrix-III. and Intel Celeron.)
- 66/100/133 MHz CPU Front Side Bus (FSB)
- Built-in Phase Lock Loop circuitry for optimal skew control within and between clocking regions

![](_page_14_Picture_33.jpeg)

![](_page_14_Picture_34.jpeg)

#### <span id="page-15-0"></span>*General Cont*

- Five outstanding transactions (four In-Order Queue (IOQ) plus one output latch)
- Dynamic deferred transaction support

### **Advanced, High-Performance Memory Controller**

- DRAM interface runs synchronous (66/66, 100/100, 133/133) mode or pseudo-synchronous (66/100, 100/66, 100/133, 133/100) mode with FSB (for 66 / 66 operation, only external VGA is supported)
- Concurrent CPU, AGP, and PCI access
- Supports maximum 8-bank interleave (8 pages open simultaneously); banks are allocated based on LRU
- SDRAM X-1-1-1-1-1-1-1 back-to-back accesses

### **Accelerated Graphics Port (AGP) Controller**

- AGP Specification Rev. 2.0 compliant
- Supports 266 MHz 4x mode for AD and SBA signalling
- Supports Sideband Addressing (SBA) mode (non-multiplexed address/data)
- Pipelined split-transaction long-burst transfers up to 1GB/sec
- Intelligent request reordering for maximum AGP bus utilization

#### **Integrated Savage4 2D/3D/Video Accelerator**

- Optimised Shared Memory Architecture (SMA)
- 2 to 32 MB frame buffer using system memory
- Floating-point triangle set-up engine
- Single cycle 128-bit 3D architecture
- 8M-triangles/ second set-up engine
- 140M-pixels/ second tri-linear fill rate
- Full AGP 4x, including sideband addressing and execute mode
- S3 DX7 texture compression (S3TC)
- Next generation, 128-bit 2D graphics engine
- High quality DVD video playback (With DVD Drive)
- Flat panel monitor support
- 2D/3D resolutions up to 1920 x 1440

#### **3D Rendering Features**

- Single-pass multiple textures
- Anisotropic filtering
- 8-bit stencil buffer
- 32-bit true colour rendering
- Specular lighting and diffuse shading
- Alpha blending modes
- Massive 2K x 2K textures
- MPEG-2 video textures
- Vertex and table fog
- 16 or 24-bit Z-buffering
- Reflection mapping, texture morphing, shadows, procedural textures and atmospheric effects

![](_page_15_Picture_40.jpeg)

![](_page_15_Picture_41.jpeg)

### <span id="page-16-0"></span>**2D Hardware Acceleration Features**

- ROP3 Ternary Raster Operation BitBLTs
- 8, 16, and 32 bpp mode acceleration

### **Motion Video Architecture**

- High quality up/down adjustment
- Planar to packed format conversion
- Motion compensation for full speed DVD playback
- Hardware sub-picture blending and highlights
- Multiple video windows for video conferencing
- Contrast, hue, saturation, brightness and gamma controls

### **Flat Panel Monitor Support**

- 12-bit digital interface for Flat Panel encoders
- Auto-expansion and centering for VGA modes
- Support for all resolutions up to 1280x1024
- Digital Visual Interface (DVI) 1.0 compliant

#### **Concurrent PCI Bus Controller**

- PCI 2.2 compliant, 32-bit 3.3V PCI interface with 5V tolerant inputs
- Supports up to 5 PCI masters
- PCI to system memory data streaming support
- Delay transaction from PCI master accessing DRAM
- Symmetric arbitration between Host/PCI bus for optimised system performance

### **Full Software Support**

- Drivers for major operating systems and APIs including
	- o Windows 9x
	- $\circ$  Windows NT 4.0
	- o Windows 2000
	- o Windows 3.x
	- o OS/2 2.1/3.0 (Warp)
	- o Linux
- Direct3D, DirectDraw and DirectShow OpenGL ICD for Windows 9x, NT, 2000 and Xp
- North Bridge/Chipset and Video BIOS support

### **Onboard Audio**

- AC'97 2.1 compliant codec
- 18-bit stereo full duplexcodec
- VSR (Variable Sampling Rate), 1Hz resolution
- 3D stereo expansion for simulated surround sound
- 1 stereo analog line-level input
- 1 mono analog line-level input
- 1 line-level output with volume control
- Multiple codec mode
- Low Power consumption mode
- Exceeds Microsoft® PC'9x requirements

![](_page_16_Picture_43.jpeg)

![](_page_16_Picture_44.jpeg)

### <span id="page-17-0"></span>**Onboard LAN Adapter**

- Integrated Fast Ethernet MAC, Physical chip and transceiver in one chip
- 10 Mb/s and 100 Mb/s operation
- Supports 10 Mb/s and 100 Mb/s N-way Auto-negotiation operation
- PCI local bus single-chip Fast Ethernet controller
	- o Compliant to PCI Revision 2.2
	- o Supports PCI target fast back-to-back transaction
	- o Provides PCI bus master data transfers and PCI memory space or I/O space mapped data transfers of RTL8139C (L)'s operational registers
	- o Supports PCI VPD (Vital Product Data)
	- o Supports ACPI, PCI power management
- Supports CardBus. The CIS can be stored in 93C56 or expansion ROM
- Supports up to 128K bytes Boot ROM interface for both EPROM and Flash memory
- Supports 25MHz crystal or 25MHz OSC as the internal clock source. The frequency deviation of either crystal or OSC must be within 50 PPM.
- Compliant to PC99 standard
- Includes a programmable, PCI burst size and early Tx/ Rx threshold.
- Supports a 32-bit general-purpose timer with the external PCI clock as clock source, to RTL8139C (L) Preliminary generate timer-interrupt
- Contains two large (2Kbyte) independent receive and transmit FIFO's
- Uses 93C46 (64\*16-bit EEPROM) or 93C56 (128\*16-bit EEPROM) to store resource configuration, ID parameter, and VPD data. The 93C56 can also be used to store the CIS data structure for CardBus application.
- Peer to Peer Support
- Boot Rom Socket for remote boot facility
- Half/ Full duplex capability
- Supports Full Duplex Flow Control (IEEE 802.3x)

### **Options**

### **PCI Cards**

Please contact your EPoS distributor or PC-PoS to discuss the wide range of PCI card add-ons that are available to enhance your solution.

### **Disk On Module Port**

Compact Flash card ATA IDE type I PC card socket

### **Dual VGA out card**

2nd CRT VGA, TV and LCD TMDS add-on card *(Please contact PC-PoS for advice on the appropriate selection of this card)* 

### **CD-ROM/ CD-R/ CD-RW**

Single IDE 2 Socket for 1 x Internal CD ROM

### **Digital Flat Panel Output (DVI)**

Please contact your EPoS distributor or PC-PoS to discuss your requirements.

![](_page_17_Picture_34.jpeg)

![](_page_17_Picture_35.jpeg)

### <span id="page-18-0"></span>**Important Notes**

- 1 For maximum performance, the cable used for the hard drive is constructed from a special material and due care must be taken when removing or replacing this item, taking note of the route the cable takes from the hard drive to the motherboard connector.
- 2 As the power supply of this unit is an AT type, it will not support Advanced Power Management (APM) functions. Under Windows 2000, if the APM function is enabled, the system will not shut down correctly.
- 3 If the hard drive has to be replaced, only fit a hard drive that has a maximum speed of 5400rpm. For the correct type and options available, please contact PC-PoS.
- 4 The only connectors that can be unplugged while the DigiPoS is powered are the USB connectors. If any other connector is removed or replaced while the power is on, serious damage can occur to the DigiPoS. This is considered to be outside the scope of the warranty and will attract a charge for the repair of any damage caused by this action.
- 5 The installation of an internal CD-ROM will determine the maximum card length used in the 32-bit PCI SLOTS located in PCI 1/PCI 2 because of the compact nature of the DigiPoS. The length of any PCI add-on card is as follows:
	- 5.1 **190mm long x 110mm** wide without CD-ROM
	- 5.2 **140mm long x 110mm** wide with CD ROM
	- 5.3 The ISA SLOT has a maximum length of any add-on card of **170mm long x 110mm** wide.

![](_page_18_Picture_10.jpeg)

![](_page_18_Picture_11.jpeg)

### **The System**

<span id="page-19-0"></span>The following information will help you to acquaint yourself with the external & internal components of the DigiPoS Retail System.

### **Front Panel Orientation**

*(Shown with front panel down)* 

![](_page_19_Figure_5.jpeg)

![](_page_19_Picture_117.jpeg)

#### **Note**

The Front Panel Styles are different between the Power PoS and the Millennium. The diagrams shown here are greatly simplified to enable ease of use and there may be slight variations between these diagrams and the model you have.

![](_page_19_Picture_9.jpeg)

![](_page_19_Picture_10.jpeg)

### <span id="page-20-0"></span>**Rear Panel Orientation**

![](_page_20_Figure_2.jpeg)

## **If PowerPoS or Millennium does not have the TV-OUT Module installed (which is an optional feature), the S-terminal and RCA TV output will not function.**

![](_page_20_Picture_4.jpeg)

![](_page_20_Picture_5.jpeg)

## <span id="page-21-0"></span>Internal System Orientation

![](_page_21_Picture_2.jpeg)

![](_page_21_Picture_34.jpeg)

![](_page_21_Picture_4.jpeg)

![](_page_21_Picture_5.jpeg)

### <span id="page-22-0"></span>**The Heat Pipe, Air Tunnel & CPU**

**The thermal transfer pad on CPU heat pipe assembly can be easily damaged if the heat pipe is removed and refitted several times. We therefore recommend that only PC-PoS or authorized agents for PC-PoS attempt to remove the heat pipe. Failure to comply with this notice shall void all warranties.** 

![](_page_22_Figure_3.jpeg)

Shown above is an exploded diagram of how access is gained to the CPU via the air tunnel. It is very important that extreme care is taken when removing this item not to damage or deform the blue, liquid-cooling assembly in any way. Also please take note of the screw types and their locations when removing them so that when re-assembly is undertaken, the correct screws go back into the correct location.

Once the air tunnel assembly has been removed, the CPU should now be visible.

![](_page_22_Figure_6.jpeg)

![](_page_22_Figure_7.jpeg)

#### **Step 1.**

Use a screwdriver to carefully lever the processor from the plastic cavity engraved with "Open" to the "Close" end. This will unlock your processor and render it free to be extracted.

![](_page_22_Picture_10.jpeg)

![](_page_22_Picture_11.jpeg)

*The Heat Pipe, Air Tunnel & CPU Cont.* 

![](_page_23_Figure_2.jpeg)

**Step 2.** 

The CPU can now be gently removed.

Since there are extra precautions when re-fitting the CPU, the following steps will take you through how to correctly fit the Socket 370 FC-PGA CPU.

![](_page_23_Figure_6.jpeg)

### **Step 1.**

Align your CPU by matching the blunt corner of the processor with the corresponding distinctive pinhole arrangement in the socket.

### **Step 2.**

After aligning the CPU, **make certain** the pins on your Pentium processor match up with the non-gold coated pinhole area as shown on the enlarged detail below.

![](_page_23_Figure_11.jpeg)

![](_page_23_Picture_12.jpeg)

![](_page_23_Picture_13.jpeg)

*The Heat Pipe, Air Tunnel & CPU Cont.* 

### **Step 3.**

The CPU should be plugged into the socket firmly, but there is no need to use excessive force.

![](_page_24_Picture_4.jpeg)

![](_page_24_Figure_5.jpeg)

![](_page_24_Picture_6.jpeg)

### **Step 4.**

Use a screwdriver to push the processor from the plastic cavity engraved with "Close" to the "Open" end. This will push your processor into the gold-coated pinhole area. You can now proceed to the heatpipe installation.

![](_page_24_Picture_9.jpeg)

![](_page_24_Picture_10.jpeg)

### <span id="page-25-0"></span>**Jumper Settings and Connections**

#### **Jumpers**

![](_page_25_Picture_162.jpeg)

#### **JP1 DISK ON CHIP ADDRESS SELECT**

![](_page_25_Picture_163.jpeg)

#### **SW2 ON BOARD VGA & PCI**

![](_page_25_Picture_164.jpeg)

![](_page_25_Picture_8.jpeg)

#### **Example of a Switch**

The configuration for this switch is: SW1-1 OFF, SW1-2 ON

### **CPU Switch Settings**

![](_page_25_Picture_165.jpeg)

**All other jumpers or switches not mentioned here are either not applicable or have a reserved use. Do not alter these settings unless you have been instructed to do so by PC-PoS or an authorised PC-PoS representative. Failure to comply with this notice shall void all warranties.** 

![](_page_25_Picture_14.jpeg)

![](_page_25_Picture_15.jpeg)

### <span id="page-26-0"></span>**Connections**

![](_page_26_Picture_126.jpeg)

## **Riser Card Orientation**

![](_page_26_Figure_4.jpeg)

![](_page_26_Picture_5.jpeg)

![](_page_26_Picture_6.jpeg)

<span id="page-27-0"></span>![](_page_27_Figure_1.jpeg)

### **Component Side**

![](_page_27_Picture_3.jpeg)

![](_page_27_Picture_4.jpeg)

**DigiPoS PowerPoS & Millennium Technical Manual**

![](_page_28_Figure_1.jpeg)

![](_page_28_Picture_2.jpeg)

![](_page_28_Picture_3.jpeg)

### <span id="page-29-0"></span>**I/O Interfaces & Power Connectors**

**RS232 Standard Serial Ports** 

![](_page_29_Picture_267.jpeg)

1

![](_page_29_Picture_268.jpeg)

#### **Specifications**

**Speeds** (In Bits per Second)

75, 110, 134, 150, 300, 600, 1200, 1800, 2400, 4800, 7200, 9600, 14400, 19200, 38400, 57600, 115200 & 128000

#### **Parallel Port**

![](_page_29_Picture_9.jpeg)

![](_page_29_Picture_269.jpeg)

#### **Specifications**

![](_page_29_Picture_270.jpeg)

![](_page_29_Picture_271.jpeg)

![](_page_29_Picture_14.jpeg)

![](_page_29_Picture_15.jpeg)

### <span id="page-30-0"></span>**USB Ports**

![](_page_30_Picture_193.jpeg)

#### **USB Data Rates**

![](_page_30_Picture_194.jpeg)

### **PS / 2 Keyboard & Mouse Ports**

![](_page_30_Picture_6.jpeg)

![](_page_30_Picture_195.jpeg)

#### **Windows Shortcut Keys (For a standard 104 key keyboard)**

![](_page_30_Picture_196.jpeg)

![](_page_30_Picture_10.jpeg)

![](_page_30_Picture_11.jpeg)

### <span id="page-31-0"></span>**LAN Connector**

![](_page_31_Picture_2.jpeg)

![](_page_31_Picture_205.jpeg)

⊗ *= These Pairs are not used with 10BaseT or Fast Ethernet 100BaseTX. These pairs are only required for 100BaseT4 and Gigabit Ethernet 1000BaseTX Standards.* 

### **Crossover Cable Pin Out**

![](_page_31_Figure_6.jpeg)

![](_page_31_Picture_206.jpeg)

![](_page_31_Picture_8.jpeg)

![](_page_31_Picture_9.jpeg)

### <span id="page-32-0"></span>**VGA Connector**

![](_page_32_Figure_2.jpeg)

![](_page_32_Picture_166.jpeg)

### **Hosiden Connector**

![](_page_32_Picture_5.jpeg)

![](_page_32_Picture_167.jpeg)

### **Power Supply Connector**

![](_page_32_Picture_8.jpeg)

![](_page_32_Picture_168.jpeg)

![](_page_32_Picture_10.jpeg)

![](_page_32_Picture_11.jpeg)

<span id="page-33-0"></span>![](_page_33_Figure_1.jpeg)

The Voltage for the 2.5mm Barrel is selected via J5 on the Power Distribution board outlined in the next section.

#### **NOTE**

*If the 2.5mm barrel is being used to power an LCD, extra caution is to be taken in the event that the cable becomes loose. If the cable becomes detached, either from the DigiPoS end or the LCD end, first switch off the monitor using the power button on the front of the LCD and then re-attach the cable. If this is not carried out correctly, you risk blowing the fuse or even damaging the DigiPoS if the LCD is left on while trying to reconnect the cable.* 

![](_page_33_Picture_5.jpeg)

![](_page_33_Picture_6.jpeg)

### <span id="page-34-0"></span>**Power Distribution on the Millennium & Power PoS**

### **WARNING**

Any or all of the serial ports may be configured for 5, 9, 12 or 24 volt on pin 9 of their respective D-type connector. This can result in damage to peripheral equipment if the incorrect voltage is selected. For example if a modem is connected to a port configured for 24 volts the modem will almost certainly be destroyed. It is therefore imperative that the voltage selected is suitable for the device attached. It is also important to remember that the industry standard connector for a RS232 serial port is a 9 pin D-type plug, and as pin 9 can be powered it is physically possible to short out pin 9 to either pin 5, 8 or the chassis. This will almost certainly result in serious damage to the motherboard and possibly to the peripheral as well. If either selecting the wrong voltage or removing the connectors while the devices are powered damages ANY peripheral device or the DigiPoS, a charge may be applied by PC-PoS for any repairs necessary.

### **Configuration**

The diagram below shows the power distribution board and the jumper arrangement. The diagram shows an example set-up with the following voltages set: Com1 = 24V, Com2 = 24V, Com3 = 5V, Com4 = Not Set and the 2.5mm Barrel = 12V.

![](_page_34_Figure_6.jpeg)

**Power Distribution Board Layout** 

![](_page_34_Picture_8.jpeg)

![](_page_34_Picture_9.jpeg)

### <span id="page-35-0"></span>**Correct Fuse Ratings**

![](_page_35_Figure_2.jpeg)

#### **The Fuse ratings must never be exceeded.**

If a fuse blows, it is either an indication of a problem with a powered peripheral or that voltage is drawing too much current. If you have to replace the same fuse more than once in any 24-hour period, please contact PC-PoS or your PC-PoS representative.

The fuse type is a mini-blade automotive fuse. Please contact you're nearest PC-PoS office or representative if you require replacements or spares.

![](_page_35_Picture_142.jpeg)

### **Power Board Configuration**

A typical configuration sticker giving details on what voltage has been set with regard to which port. This sticker can usually be found on the underside of the case towards the rear. Please note the Modem position if required.

### **Application**

Unless specified at time of order, the DigiPoS will be shipped with the default jumper settings of 0 Volts. If you wish to have a particular set-up, including the Modem option, then please contact your PC-PoS representative.

The modem option will permit the connection of an external modem to the DigiPoS and allows the use of the ring indicator (RI) signal. The Ring Indicator is the signal the modem gives to the DigiPoS to tell the software that someone is trying to connect to it. The RI signal is normally found on pin 9 of the d-type connectors and as this is the pin that is used to supply power to the peripherals it is necessary to replace the internal cable connection to the selected port. For example if a modem option is selected for COM port 3, then the powered cable assembly would be removed for COM port 3 and be replaced with a non powered version. This would not affect the other 3 ports, they would remain powered or as per requested configuration.

![](_page_35_Picture_12.jpeg)

![](_page_35_Picture_13.jpeg)

![](_page_36_Picture_181.jpeg)

### <span id="page-36-0"></span>**Typical Voltage Requirements**

### **Continuous and Peak Current Capacity**

![](_page_36_Picture_182.jpeg)

Continuous current is the current drawn by a device during normal operation. An example of continuous current is a receipt printer printing a receipt or docket. Peak current is defined as the maximum current drawn for a finite period of time. An example of peak current is when a printer is initially powered on.

**Under no circumstances is the peak current to be exceeded or drawn for an extended period of time. Overloading of the voltages is not recommended and can render the DigiPoS inoperable or may even permanently damage circuitry within the DigiPoS. Overloading of any of the Voltages will void all warranties, either on the DigiPoS or any connected peripherals. If any permanent damage occurs, charges will apply for any repairs necessary.** 

![](_page_36_Picture_7.jpeg)

![](_page_36_Picture_8.jpeg)

## <span id="page-37-0"></span>**Onboard Diagnostics for the Millennium & Power PoS**

### **Diagnostic Overview**

The PowerPoS and the Millennium have built onto the motherboard an area of memory specifically for diagnostic purposes. This memory area and the program stored in it have been designed so that system tests can be run without interfering in any way with the operating system or user applications. The diagnostic tests are designed to cope with the majority of configurations. To access the diagnostics utility and run the tests it is necessary to follow the procedure laid out below.

### **Diagnostic Procedure**

- 1. Close down any applications that are running within your operating system and double click the DigiPoS Diagnostics Icon. The program will shut down software that is running and then re-starts the system automatically.
- 2. When the DigiPoS restarts, the orange diagnostic LED, the LED at the left hand end of the group of four small LED's below the power switch, should illuminate to indicate that the DigiPoS is in diagnostic mode.
- 3. After the initial BIOS screens have cleared a splash screen should be displayed, this will clear after a second or two.
- 4. The main diagnostic screen will now appear and the system will start searching for connected serial devices. When the search has finished a menu will appear below the logo and show the serial devices found, as per the diagram below. Check that the devices found match the devices attached and that the serial parameters match those defined for the peripherals.
- 5. Exercise each of the test procedures as described in the following sections.
- 6. After each test has been completed exit the diagnostic program using the appropriate menu selection and the DigiPoS will automatically re-boot back into your operating system.
- 7. The results of the diagnostic tests can be found in a file called "DIAGRSLT.TXT" stored in a drive called "Diagnostics" which can be accessed by explorer or my computer.

![](_page_37_Picture_12.jpeg)

**An Example of a Diagnostic Test Screen** 

![](_page_37_Picture_14.jpeg)

![](_page_37_Picture_15.jpeg)

#### <span id="page-38-0"></span>**Printer Test**

Please note that the Printer test will only work with printers that are Epson ESC/PoS compliant. The serial scanning software will not reliably detect printers that are not ESC/PoS compliant and therefore the tests cannot be relied upon.

![](_page_38_Picture_3.jpeg)

**An Example of a Printer Test** 

### **Customer Display Test**

Please note that the Customer Display test will only work with displays that are Epson ESC/PoS compliant, these include all of the Epson displays and the DigiPoS CD-5220 (when set up for ESC/PoS emulation). Start the test by pressing the numbered key next to the menu entry; this will either be menu item 1 or menu item 2.

![](_page_38_Picture_7.jpeg)

**An Example of a Customer Display Test** 

![](_page_38_Picture_9.jpeg)

![](_page_38_Picture_10.jpeg)

<span id="page-39-0"></span>The display should now start to perform a variety of tests culminating with the following picture.

![](_page_39_Picture_2.jpeg)

#### **An Example of a Customer Display**

If this picture fails to appear then there is probably something wrong with the display and should be investigated further by a qualified technician.

### **Keyboard Test**

Due to the almost infinite variations of keyboard layout and key code assignment this facility can only perform the most basic of tests. The test only allows standard keys, i.e. 0- 9 a-z and F1-F10 to be tested.

![](_page_39_Picture_7.jpeg)

**An Example of a Keyboard Test** 

On any given PoS keyboard these keys my or may not be present and even if they are present they may be labelled as stock items or type of transaction, for example the key producing the letter "a" may be labelled as "Cheque". The result of this is that pressing any key on the keyboard may well produce unexpected, but not necessarily incorrect results. Pressing any key 3 times terminates this test.

![](_page_39_Picture_10.jpeg)

![](_page_39_Picture_11.jpeg)

#### <span id="page-40-0"></span>**Magnetic Card Test**

The diagnostic software is unable to detect the presence or absence of a magnetic card reader due to the fact that the majority of card readers only transmit data and do not receive data. Because of this the test menu will always show a magnetic card reader test even if there is no reader attached. To test a card reader, select the appropriate menu entry and pass a card through the reader. If the reader is working then the contents of the data tracks will be displayed on the screen along with a question asking if the displayed data is correct. The data displayed should be the same as that embossed or printed on the card. Please note that this test only works with keyboard wedge devices and not serial.

![](_page_40_Picture_3.jpeg)

**An Example of an MSR Test** 

The majority of cards will store more data than is visible on the card, this is normal and as long as the display includes the information on the card then it is relatively safe to assume that the card reader is ok. If the card fails to read then try another card or a card from a different supplier. If no data has been received after 10 seconds then the menu will revert to the main test menu. DO NOT swipe cards outside of the magnetic card test. Swiping cards outside of this area will produce unpredictable results.

![](_page_40_Picture_6.jpeg)

![](_page_40_Picture_7.jpeg)

#### <span id="page-41-0"></span>**Bar Code Scanner Test**

The diagnostic software is unable to detect the presence or absence of a bar code scanner due to the fact that the majority of bar code scanners only transmit data and do not receive data. Because of this the test menu will always show a bar code scanner test even if there is no reader attached. To test a bar code scanner select the appropriate entry in the main test menu and within 10 seconds scan a bar code. Please note that this test only works with key board wedge scanners and will not work with serial scanners.

![](_page_41_Picture_3.jpeg)

**An Example of a Bar Code Test** 

![](_page_41_Picture_5.jpeg)

![](_page_41_Picture_6.jpeg)

### **BIOS Set-up Overview**

<span id="page-42-0"></span>The DigiPoS Retail System contains its own permanently programmed SETUP routing, which allows it to recognize and utilize the system's hardware. For example, one can set the system to identify hard disk and floppy disk drive capacity, the type of video being used, and the amount of memory installed. The BIOS (BASIC Input / Output System) will read this information each time the system boots up.

As setting up the BIOS can be complicated, PC-PoS advises that if any changes to the BIOS are to be made, only competent qualified computer technicians undertake them. There are settings within the BIOS that are operating system dependant and have been set up in accordance to your systems configuration. Altering any of these settings is not advised under any circumstances as any one setting incorrectly set can drastically alter the performance of your DigiPoS and could invalidate the warranty.

The following screenshots are a guide through the CMOS set-up utility for the DigiPoS Millennium & PowerPoS. If you need help at any time during this process, press F1 and a small window will pop up describing the appropriate keys to use and the possible selections for the highlighted item. To exit the help window press <Esc> or F1.

Please note that the default settings, (regardless of operating system installation which will be covered later in this section) are shown in **BOLD** where appropriate.

![](_page_42_Picture_6.jpeg)

![](_page_42_Picture_7.jpeg)

### <span id="page-43-0"></span>**Main BIOS Screen**

![](_page_43_Picture_314.jpeg)

### **Details**

Standard settings like date, time, HDD, FDD etc. Advanced Settings **Advanced CMOS Features Load Fail-Safe Defaults**

Advanced settings

#### **Advanced Chipset Features**

Advanced settings for the VIA chipset

Settings for the onboard devices

#### **Power Management Setup**

set period of time.

#### **PnP/PCI Configurations**

Allows you to set IRQ's to a specific configuration such as Plug and Play or Legacy ISA.

Gives current voltage and temperature measurements inside the DigiPoS

#### **Standard CMOS Features Frequency/Voltage Control**

Loads the Fail Safe default settings that were programmed in at time of manufacture (Not Generally Used as the settings are not OS specific and are only to be used as a last resort)

#### **Integrated Peripherals Load Optimized Defaults**

Loads the optimised default settings that were programmed in at time of manufacture (Not Generally **EXECT MERGES FOWER MATAGEMENT SETTER CONTROL CONTROLS What devices remain active when a** be used as a last resort) computer has been left on with no activity for a

Allows for the option of a password to be set so that a user is prompted for a password when the computer is switched on or rebooted

#### **PC Health Status CONSERVING SET USER PASSWORD SET USER PASSWORD**

As above with the exception that access is restricted to some of the BIOS settings.

#### **Save & Exit Setup**

Saves the changes you have made.

#### **Exit Without Saving**

Exits the BIOS without saving any changes.

![](_page_43_Picture_31.jpeg)

## <span id="page-44-0"></span>**Standard CMOS Features**

![](_page_44_Picture_357.jpeg)

ÇÈÆÅ **: Move +/-/PU/PD: Value F10 : Save ESC : Exit F1 : General Help F5 : Previous Values F6: Fail-Safe Defaults F7 : Optimised Defaults**

#### **General Details**

![](_page_44_Picture_358.jpeg)

![](_page_44_Picture_6.jpeg)

![](_page_44_Picture_7.jpeg)

*General Details Cont.*

![](_page_45_Picture_83.jpeg)

![](_page_45_Picture_3.jpeg)

![](_page_45_Picture_4.jpeg)

### <span id="page-46-0"></span>**IDE Options Sub Menus**

The **Master** and **Slave** sub-menus accessed from the Main Menu control these types of devices:

- o Hard disk drives
- o Removable-disk drives such as Zip drives
- o CD-ROM drives

The DigiPoS BIOS supports up to two **IDE disk adapters**, called **primary** and **secondary** adapters. Each adapter supports one **master drive** and one optional **slave drive** in these possible combinations:

- o 1 Master (3.5" HDD without CD ROM)
- o 1 Master, 1 Slave (3.5" HDD and CD ROM)
- $\circ$  2 Masters (2 x 2.5" HDD)
- o 2 Masters, 1 Slave (2 x 2.5" HDD and CD ROM)

If you need to change your drive settings, selecting one of the Master or Slave drives on the Main Menu displays a sub-menu like this:

![](_page_46_Picture_288.jpeg)

![](_page_46_Picture_289.jpeg)

![](_page_46_Picture_15.jpeg)

![](_page_46_Picture_16.jpeg)

![](_page_47_Picture_82.jpeg)

![](_page_47_Picture_3.jpeg)

![](_page_47_Picture_4.jpeg)

### <span id="page-48-0"></span>**Advanced BIOS Features**

![](_page_48_Picture_467.jpeg)

**F5 : Previous Values F6: Fail-Safe Defaults F7 : Optimised Defaults**

![](_page_48_Picture_468.jpeg)

![](_page_48_Picture_6.jpeg)

![](_page_48_Picture_7.jpeg)

![](_page_49_Picture_257.jpeg)

![](_page_49_Picture_258.jpeg)

![](_page_49_Picture_3.jpeg)

![](_page_49_Picture_4.jpeg)

![](_page_50_Picture_93.jpeg)

![](_page_50_Picture_3.jpeg)

![](_page_50_Picture_4.jpeg)

## <span id="page-51-0"></span>**Advanced Chipset Features**

![](_page_51_Picture_433.jpeg)

ÇÈÆÅ **: Move +/-/PU/PD: Value F10 : Save ESC : Exit F1 : General Help F5 : Previous Values F6: Fail-Safe Defaults F7 : Optimised Defaults**

![](_page_51_Picture_434.jpeg)

![](_page_51_Picture_6.jpeg)

![](_page_51_Picture_7.jpeg)

![](_page_52_Picture_282.jpeg)

![](_page_52_Picture_3.jpeg)

![](_page_52_Picture_4.jpeg)

### <span id="page-53-0"></span>**Integrated Peripherals**

![](_page_53_Picture_460.jpeg)

**F5 : Previous Values F6: Fail-Safe Defaults F7 : Optimised Defaults**

![](_page_53_Picture_461.jpeg)

![](_page_53_Picture_6.jpeg)

![](_page_53_Picture_7.jpeg)

![](_page_54_Picture_305.jpeg)

![](_page_54_Picture_3.jpeg)

![](_page_54_Picture_4.jpeg)

![](_page_55_Picture_277.jpeg)

![](_page_55_Picture_3.jpeg)

![](_page_55_Picture_4.jpeg)

![](_page_56_Picture_41.jpeg)

![](_page_56_Picture_3.jpeg)

![](_page_56_Picture_4.jpeg)

## <span id="page-57-0"></span>**Power Management Setup**

![](_page_57_Picture_253.jpeg)

![](_page_57_Picture_254.jpeg)

![](_page_57_Picture_5.jpeg)

![](_page_57_Picture_6.jpeg)

### <span id="page-58-0"></span>**Power Management Sub Menu**

![](_page_58_Picture_225.jpeg)

![](_page_58_Picture_226.jpeg)

![](_page_58_Picture_5.jpeg)

![](_page_58_Picture_6.jpeg)

### <span id="page-59-0"></span>**Wake Up Events Sub Menu**

![](_page_59_Picture_304.jpeg)

![](_page_59_Picture_305.jpeg)

![](_page_59_Picture_5.jpeg)

![](_page_59_Picture_6.jpeg)

## <span id="page-60-0"></span>**PnP/PCI Configurations**

![](_page_60_Picture_314.jpeg)

![](_page_60_Picture_315.jpeg)

![](_page_60_Picture_5.jpeg)

![](_page_60_Picture_6.jpeg)

![](_page_61_Picture_99.jpeg)

![](_page_61_Picture_3.jpeg)

![](_page_61_Picture_4.jpeg)

## <span id="page-62-0"></span>**PC Health Status**

![](_page_62_Picture_232.jpeg)

![](_page_62_Picture_233.jpeg)

![](_page_62_Picture_5.jpeg)

![](_page_62_Picture_6.jpeg)

### <span id="page-63-0"></span>**Frequency/Voltage Control**

![](_page_63_Picture_248.jpeg)

![](_page_63_Picture_249.jpeg)

![](_page_63_Picture_5.jpeg)

![](_page_63_Picture_6.jpeg)

### <span id="page-64-0"></span>**Operating System Dependant Settings**

The defaults that were covered above are generalised and some settings need to be altered in order to gain the maximum performance from your DigiPoS when using certain operating systems. The following list describes the operating system dependant settings and their reasons.

### **DOS**

#### **Advanced Bios Features**

![](_page_64_Picture_167.jpeg)

#### **Advanced Chipset Features**

![](_page_64_Picture_168.jpeg)

#### **Integrated Peripherals**

![](_page_64_Picture_169.jpeg)

#### **PnP/PCI Configurations**

![](_page_64_Picture_170.jpeg)

![](_page_64_Picture_12.jpeg)

![](_page_64_Picture_13.jpeg)

#### <span id="page-65-0"></span>**Windows 95 & NT**

The USB Support in Windows 95 (even OSR2) has never been 'outstanding' and we therefore advise that this function is disabled if you are not using USB devices.

#### **Advanced Chipset Features**

![](_page_65_Picture_124.jpeg)

#### **PnP/PCI Configurations**

![](_page_65_Picture_125.jpeg)

#### **Power Management**

Please note that the Power Management settings should be left in their default state and not activated under Windows NT as it is not supported and may cause system instability.

#### **Windows 98, Me, 2000 & Xp**

Please note that the Power Management settings should be left in their default state and not activated

One reason is that Customers have stated that they do not want the system going into standby as the system could be used at any moment and they do not want to wait while the system recovers from either a doze or standby mode.

#### **Windows Xp Special Notes**

When installing Windows Xp from scratch, you must disable COM 3 & 4 in the Integrated Peripherals section of the BIOS (First taking note of the settings) before installation has commenced. Once the installation is complete, these ports can be re-activated. This is only a temporary measure as the problem is being rectified at the moment.

![](_page_65_Picture_14.jpeg)

![](_page_65_Picture_15.jpeg)

### **WARRANTY POLICY**

### <span id="page-66-0"></span>**Limited Warranty**

This product is warranted to be free of defects in materials and workings. This warranty period shall begin from the date of the accompanying invoice and will be in effect for a period of 3 Years.

### **Warranty Return Procedures**

The customer must call the PC-PoS representative's technical support department or PC-PoS directly first so that any primary fault diagnosis can be carried out. If the fault remains, PC-PoS will issue a Return Authorization form, which must be filled out and returned with the following information:

- *1) Contact Name and Physical Address.*
- *2) Phone Number including any area or country codes.*
- *3) Model Number.*
- *4) Serial Number.*
- *5) Invoice Number.*
- *6) Date of Purchase.*
- *7) Detailed description of the fault.*

Failure to provide complete and correct information will result in significant delays in processing your application for a returns authorization. Once your request has been processed, a Returns Authorization number will be issued and this must be attached to the goods being returned. Only at this stage can the goods now be returned. Any merchandise sent for repair without a valid Returns Authorization number correctly displayed on the packaging will not be accepted and might incur additional costs. All freight costs to return the DigiPoS back to PC-PoS are the responsibility of the customer except where special authorization for freight exemption has been granted by a PC-PoS management representative.

### **THE FOLLOWING SHALL VOID WARRANTY**

Any unauthorized service, modification, tampering, any damages due to accident, misuse, abuse and or operation outside of electrical specifications shall void the warranty. This also includes modification of the specification of the DigiPoS as it was originally supplied including hard drive, memory, CPU, floppy disk drives, expansion cards and any other additional equipment not mentioned here specifically.

There will be charges for labour and/or materials for repairs carried out after the warranty period has expired. Please call your nearest PC-PoS office for a quotation on post warranty service.

![](_page_66_Picture_17.jpeg)

![](_page_66_Picture_18.jpeg)

### **PC-PoS Global Office Locations**

#### <span id="page-67-0"></span>**PC-PoS Australia**

*Physical Location:* Unit 7, 10 Bradford Street, Alexandria NSW 2015. *Postal Address:* P O Box 180, Rosebery NSW 1445. Tel: +61 (0)2 8338 3333 Fax: +61 (0)2 8338 3388 **[http://www.pc-pos.com.au](http://www.pc-pos.com.au/)**

PC-PoS Deutschland GmbH Flintsbacher Str. 6 80686 München Tel: +49 (0) 89/51 777 333 Fax: +49 (0) 89/51 777 330 **[http://www.pc-pos.net](http://www.pc-pos.net/)**

#### **PC-PoS France**

PARIVRY – Bât. Nº12 14, Rue Jules Vanzuppe 94200 Ivry Sur Seine Tèl: (01) 49 59 90 00 Fax: (01) 46 58 24 51 **[http://www.pc-pos.fr](http://www.pc-pos.fr/)**

PC-PoS United Kingdom PC-PoS UK Ltd. The Rutherford Centre The Rutherford Road **Basingstoke Hampshire** RG24 8PB Tel: +44 (0)1256 390700 Fax: +44 (0)1256 356112 **[http://www.pc-pos.co.uk](http://www.pc-pos.com/pc-posuk/uk.htm)**

### **PC-PoS Arabia**

Unit ZD06, RA08 Jebel Ali United Arab Emirates Tel: +971 4 883 6444 Fax: +971 4 883 8988 **[http://www.pc-pos.com](http://www.pc-pos.com/)**

#### **PC-PoS North America**

309B Commissioners Rd. W. London, Ontario Canada N6J 1Y4 Tel: (519) 474 7987 Toll Free: 1 866 84 PC-POS Fax: (519) 474 2598 **[http://www.pc-pos.biz](http://www.pc-pos.biz/)**

PC-PoS Scandinavia Hørkær 26 2730 Herlev **Danmark** Tlf.: 7027 8300 Fax: 7027 8301 **http://www.pc-pos.dk**

PC-PoS South Africa Unit 6, Kyalami Cresent, Kyalami Business Park, Kyalami, Midrand, Gauteng, South Africa Tel: +27 (0) 11 466 4000 Fax: +27 (0) 11 466 4038 **[http://www.pc-pos.co.za](http://www.pc-pos.co.za/)**

#### **PC-PoS Taiwan**

12F, 120-11 Chung Shan Road, Section 3 Chung Ho City **Taipei** Taiwan ROC Tel: + 886 2 2226 4055 Fax: + 886 2 2226 4052 **[http://www.pc-pos.com](http://www.pc-pos.com/)**

![](_page_67_Picture_16.jpeg)

![](_page_67_Picture_17.jpeg)